# Laboratorio di Informatica T

Vettori e Matrici in Matlab

# Il Perché del "Mat" in Matlab

#### È ora di fare una precisazione:

- I valori reali, complessi e logici non sono tipi base in Matlab...
- ...Perché il vero tipo base sono le matrici di reali, complessi, logici!

#### Per Matlab, l'espressione:

10

- Non denota veramente uno scalare...
- ...Ma implicitamente una matrice 1x1
- Lo stesso vale per i valori complessi e logici

Del resto, Matlab sta per "MATrix LABoratory"!

### **Matrici in Matlab**

#### Per denotare un matrice si usa la sintassi:

```
[<dato a>, <dato b>, ...; <dato c>, <dato d>, ...; ...]
```
- La ", " è un separatore di colonna
- Il "; " è un separatore di riga

La semantica corrispondente è:

$$
\left(\begin{array}{cccc}a&b&\dots\\c&d&\dots\\ \dots&\dots&\dots \end{array}\right)
$$

## **Matrici in Matlab**

Per esempio, digitando nel prompt dei comandi:

```
[1, 5; 3, 9]
```
Matlab risponde con:

ans = 1 5 3 9

- La matrice viene visualizzata formattata per righe e colonne...
- ...almeno finché lo schermo è grande abbastanza

#### Un vettore è semplicemente una matrice 1xn o nx1:

- [1, 2, 3, 4] % un vettore riga [1; 2; 3; 4] % un vettore colonna
- Notate l'uso di due separatori diversi
- Un vettore riga ha tante colonne (ed una riga sola)
- Un vettore colonna ha tante righe (ed una colonna sola)

Per i vettori riga si può anche usare:

[1 2 3 4]

■ La notazione però è sconsigliata (fa' confusione)

# Vettori, Matrici ed Espressioni Composte

#### La definizione di un vettore/matrice è una espressione composta

Quando scrivete...

 $[1+1, 3/4, 4*4]$ 

...e battete "invio", Matlab lo interpreta come:

```
[<exp1>, <exp2>, <exp3>]
```
- Le espressioni "<exp1>", "<exp2>", "<exp3>" vengono valutate...
- ...E restituiscono i valori 2, 0.75 e 16
- A questo punto viene costruito il vettore **[2, 0.75, 16]**

### Dimensioni di Vettori e Matrici

#### Si può ottenere il numero di elementi in un vettore con:

```
length(<expr>) % <expr> deve denotare un vettore
Per esempio:
  length([1, 2, 3]) % Risp: ans = 3
```

```
length(10) % Risp: ans = 1
```
■ Ricordate che gli scalari sono matrici (e quindi anche vettori)!

#### Attenzione:

- Evitate di usare la funzione length con le matrici
- Non causa errori, ma il comportamento è un po' strano

### Dimensioni di Vettori e Matrici

Per ottenere le dimensioni di una matrice potete usare:

size(A)

La funzione size resituisce un vettore, con il numero di righe e colonne:

```
A = [1, 2, 3; 4, 5, 6] % Corrisponde a [1, 2, 3; % 4, 5, 6]
B = [1, 2, 3, 4]C = 10size(A) % Risp: ans = [2, 3]size(B) % Risp: ans = [1, 4]size(C) % Risp: ans = [1, 1]
```
■ Ricordati che gli scalari ed i vettori sono matrici!

# Laboratorio di Informatica T

Vettori/Matrici ed Operatori

#### Una considerazione interessante:

- Se Matlab utilizza come tipo base le matrici...
- ...Gli operatori aritmetici ("+", "\*", etc.) cosa fanno veramente?

#### Gli operatori aritmetici in Matlab sono operatori matriciali:

- "+" calcola la somma di due matrici
- "-" calcola la differenza di due matrici
- "\*" calcola il prodotto matriciale (riga per colonna)
- "/" e "^" meritano qualche parola in più

Ma prima, vediamo qualche esempio...

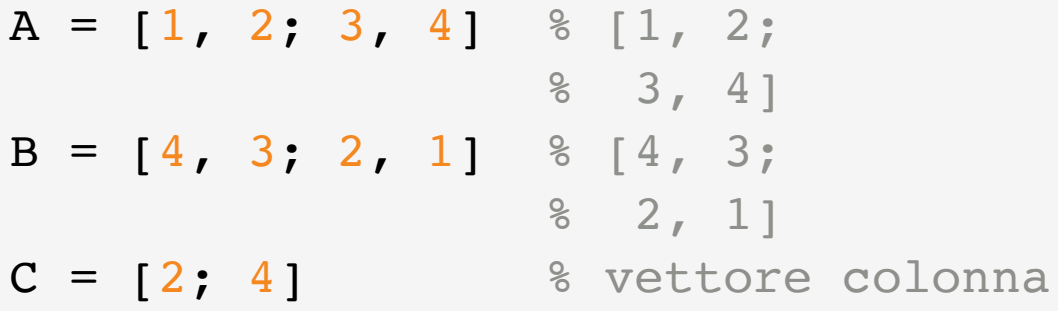

Qualche esempio di applicazione di "+", "-", "\*":

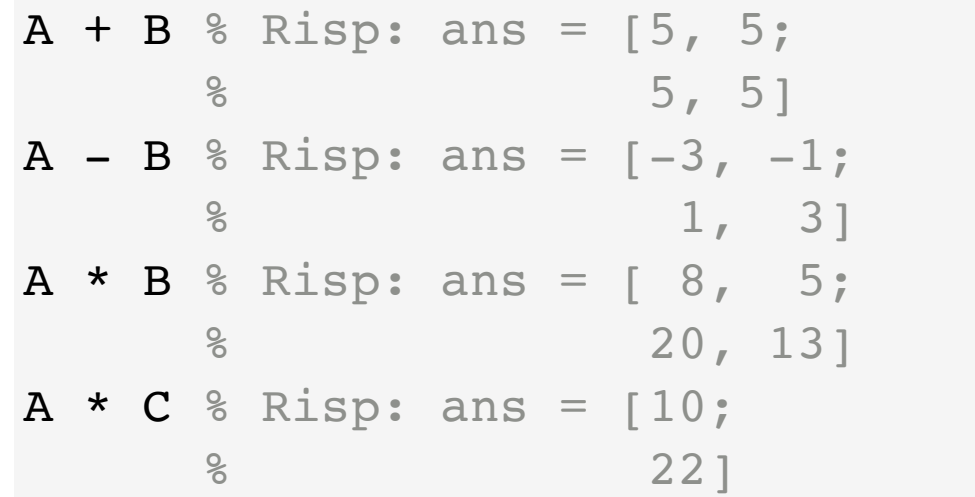

#### L'operatore "**/**" corrisponde alla divisione destra:

- L'espressione B / A corrisponde a *BA*−<sup>1</sup>
- Ossia **в**, moltiplicata per l'inversa di **а**

#### L'operatore "**\**" corrisponde alla divisione sinistra:

- $\blacksquare$  L'espressione  $\mathbf{A} \setminus \mathbf{B}$  corrisponde a  $A^{-1}B$
- Ossia l'inversa di **A**, moltiplicata per **B**

#### L'operatore "**^**" corrisponde all'esponenziale di matrice:

- Non credo che lo abbiate mai incontrato...
- ...E non credo che lo incontrerete (almeno per quest'anno)

#### Quando uno dei termini è uno scalare:

- L'operatore \* si comporta come in matematica:
- Gli operatori "/" e "\" anche (ma non vale la proprietà commutativa)

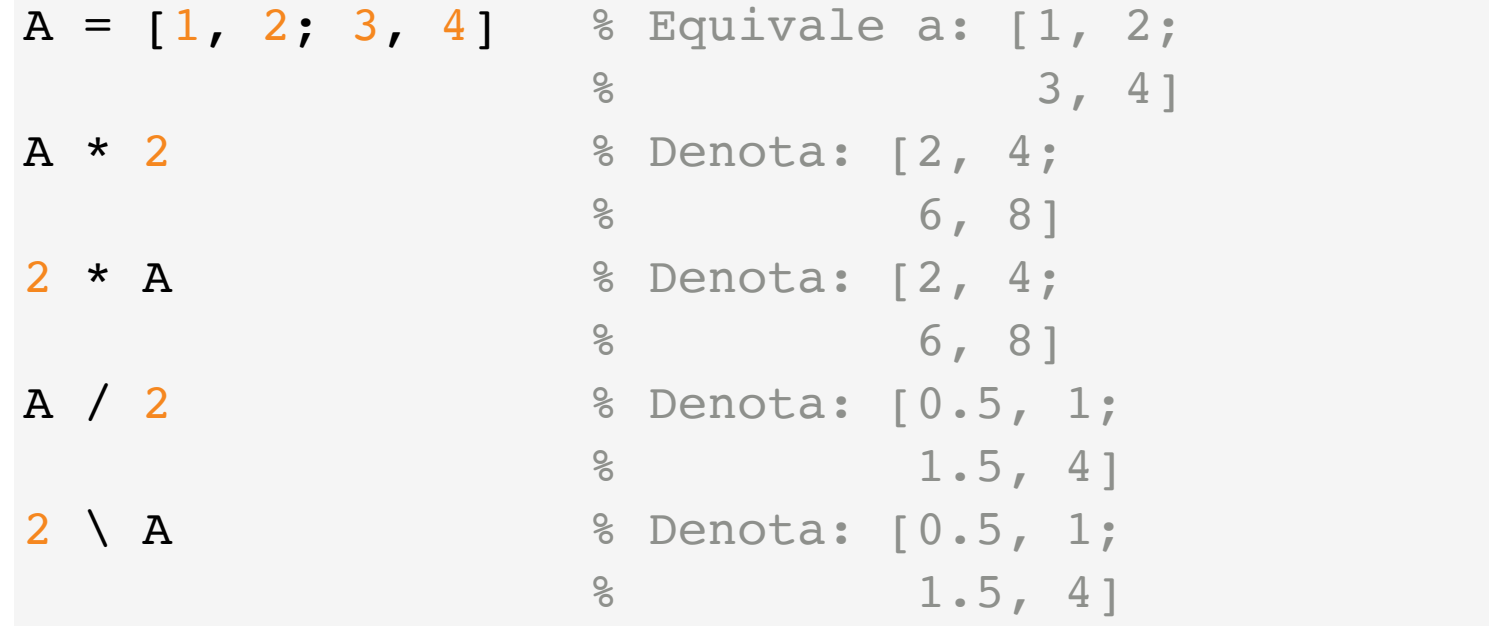

# Matrici/Vettori ed Operatori di Confronto

#### Cosa succede per gli operatori di confronto?

- Operano elemento per elemento
- Conseguenza: le due matrici devono avere la stessa dimensione

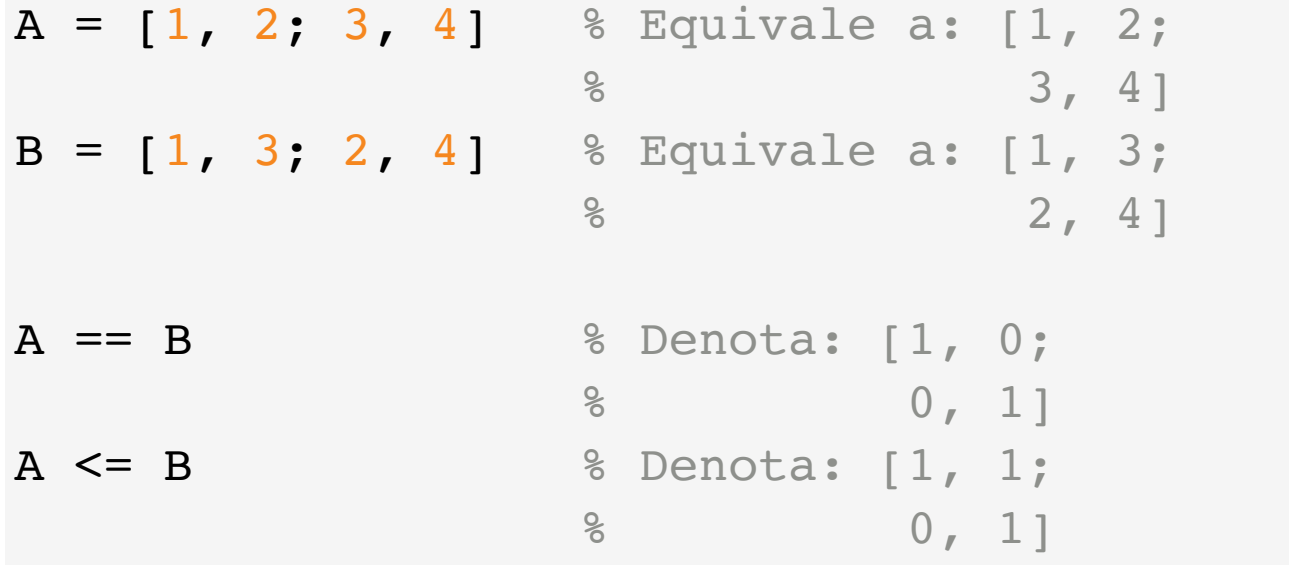

# Matrici/Vettori e Chiamate a Funzione

#### E per quanto riguarda le funzioni?

- La maggior parte delle funzioni predefinite...
- ...Opera sulle matrici elemento per elemento

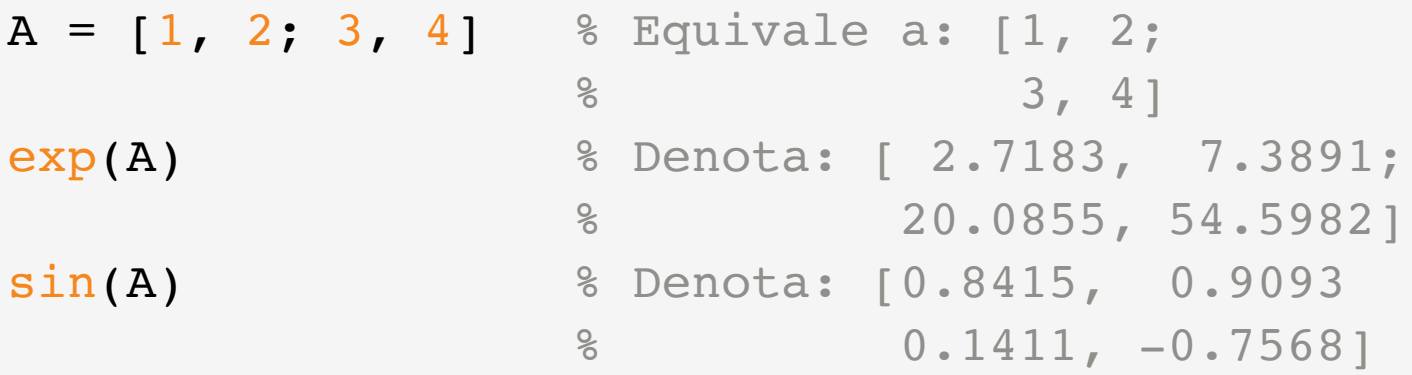

- **Attenzione:** non vale in tutti i casi!
- Nel dubbio, consultate la documentazione con help o doc

# Operatori Aritmetici Elemento per Elemento

#### Un problema che capita spesso:

- $\blacksquare$  Date due matrici  $\mathbf{A} \in \mathbf{B}$  (o due vettori)...
- ...possiamo (e.g.) moltiplicarne gli elementi uno ad uno?

Sì, possiamo usare gli operatori aritmetici "elemento per elemento":

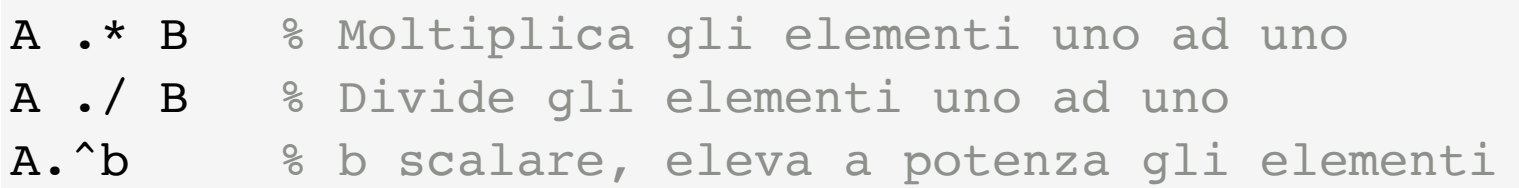

- Si chiamano come le loro controparti (i.e. "\*", "/", "^")...
- $\blacksquare$  ...Ma con un "punto" davanti (i.e. ".\*", "./", ".^")

Vedrete che li useremo molto spesso

# Operatore di Trasposizione

Su matrici/vettori si può applicare l'operatore di trasposizione

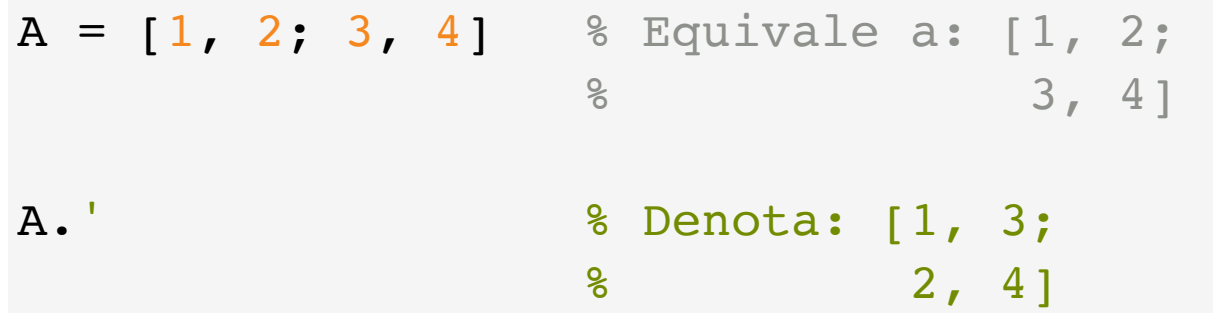

#### Attenzione:

- L'operatore di trasposizione è ". ' " (con il punto)...
- Perché " ' " calcola il complesso coniugato...
- ...Ossia la matrice trasposta, in cui le parti immaginarie sono negate

Nel caso di matrici di numeri reali, i due coincidono

# Laboratorio di Informatica T

Costruzione di Matrici/Vettori

# Costruzione Rapida di Matrici e Vettori

#### Funzioni per Costruire Matrici Notevoli:

- Alcuni tipi di matrice/vettore sono di uso comune...
- ...E Matlab permette di costruirle velocemente

Vediamo qualche esempio rilevante:

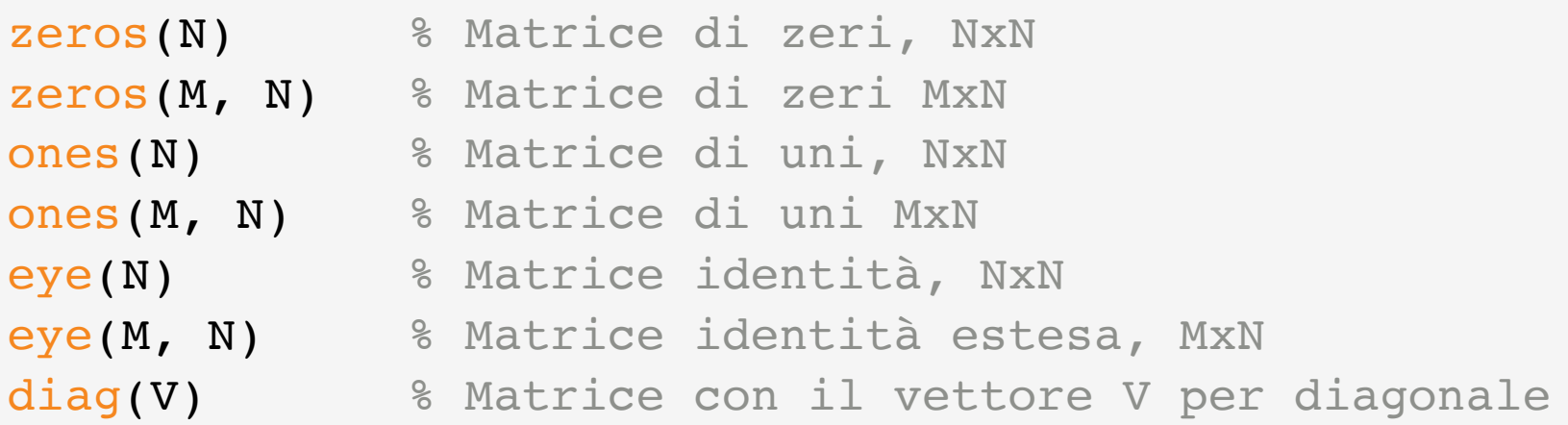

## Vettori e Range

#### Un range costruisce un vettore di elementi consecutivi

La sintassi è:

```
<primo>:<ultimo> % Notazione 1
<primo>:<incremento>:<ultimo> % Notazione 2
```
Qualche esempio:

- **1:6 equivale a: [1, 2, 3, 4, 5, 6]**
- $\blacksquare$  1:2:6 equivale a:  $\lceil 1, 3, 5 \rceil$
- $\blacksquare$  1:2.5:6 equivale a: [1, 3.5, 6]

La costruzione procede finché non si supera il valore  $\leq$ ultimo>

#### Una alternativa ai range è la funzione **linspace**

Eseguendo la chiamata a funzione:

linspace(<primo>, <ultimo>, <numero>)

Viene costruito un vettore tale che:

- Il primo elemento è il risultato di <primo>
- L'ultimo elemento è il risultato di <ultimo>
- Il vettore contiene <numero> elementi equispaziati

Per esempio:

```
linspace(0, 1, 5) % Denota [0, 0.25, 0.5, 0.75. 1]
```
### Funzione Funzione **linspace**

#### Il numero di elementi in **linspace** può essere omesso:

linspace(<primo>, <ultimo>)

- In questo caso, il vettore conterrà 100 elementi
- Il parametro <numero> ha 100 come valore di default

#### Tipicamente:

- Si usa linspace quando va bene avere anche numeri reali
- Si usano i range per costruire vettori di numeri interi
- Vedremo un utilizzo importante per i vettori di interi tra poco

# Concatenazione di Vettori/Matrici

#### Si può costruire una matrice o un vettore per concatenazione:

Basta utilizzarli nella notazione per costruire un nuovo vettore/matrice:

```
A = [1, 2]B = [3, 4][A, B] % Denota [1, 2, 3, 4]
[A; B] % Denota [1, 2;
         % 3, 4]
[A', B'] % Denota [1, 3;
          % 2, 4]
```
- Utilizzando ", " si concatena per riga
- Utilizzando "; " si concatena per colonna

# Laboratorio di Informatica T

Accesso a Matrici/Vettori

#### Spesso, è utile accedere ad un elemento specifico di un vettore

Ogni elemento di un vettore è associato ad un indice (un intero):

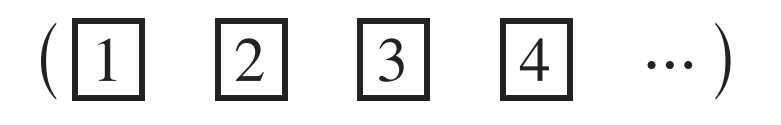

- Il primo indice è sempre 1
- L'ultimo indice è uguale al numero di elementi

La notazione:

<vettore>(<indice>)

Restituisce l'elemento di <vettore> in posizione <indice>

### **Accesso Mediante Indici**

#### Lo stesso metodo vale per le matrici

In questo caso però si usa un indice doppio:

<matrice>(<indice riga>, <indice colonna>)

Vediamo qualche esempio:

 $A = [2, 4; 6, 8]$  % Corrisponde a  $[2, 4;$  % 6, 8]  $B = [2, 4, 6]$ B(2) % Denota 4 A(1,1) % Denota 2 A(2,1) % Denota 6

# Indicizzazione "Lineare" di Matrici

#### È possibile accedere ad una matrice con un indice unico

In questo caso, gli elementi si considerano numerati per colonna, e.g.:

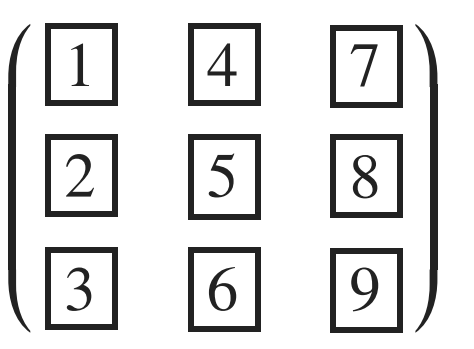

Così, per esempio:

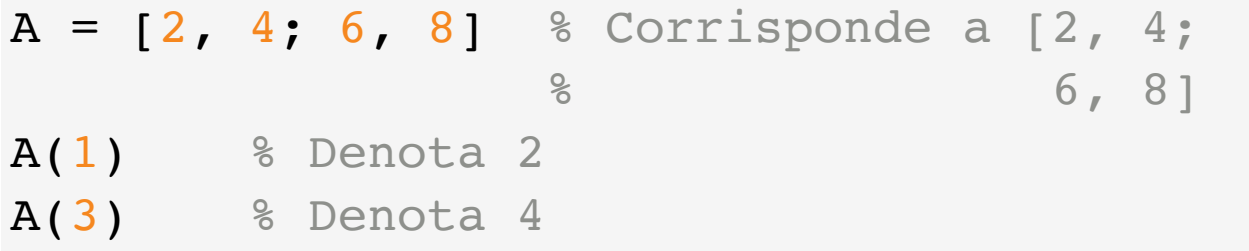

# **Accesso Mediante Indici**

#### Qualche regola sugli indici:

- Devono essere sempre numeri interi
- Devono essere >= 1
- Devono essere <= della lunghezza del vettore/riga/colonna

Per accedere all'ultimo elemento ci sono due modi:

```
■ Usare la lunghezza:
```
V(length(V))

■ Usare l'indice speciale end

V(end)

# Laboratorio di Informatica T

Indicizzazione Avanzata di Vettori e Matrici

## Indicizzazione Mediante Vettori di Indici

#### Possiamo accedere ad un sotto-vettore con un vettore di indici:

La sintassi è:

<vettore>(<vettore di indici>)

Per esempio:

 $V = [2, 4, 6, 8]$  $V([2, 3])$  % denota  $[4, 6]$ 

■ Il risultato è un nuovo vettore

■ Contiene gli elementi di  $v$ , agli indici  $2 \in 3$ 

È un metodo particolarmente efficace se si usano i range

### Vettori di Indici: Esempi

Supponiamo di voler sommare le celle adiacenti di:

 $a = [1, 2, 3, 4, 5]$ 

### Vettori di Indici: Esempi Vettori di Indici: Esempi

Supponiamo di voler sommare le celle adiacenti di:

 $a = [1, 2, 3, 4, 5]$ 

Possiamo usare:

a(1:end-1) + a(2:end) % Notate l'uso di "end"

- $\blacksquare$  a(1:end-1) denota [1, 2, 3, 4]
- $\blacksquare$  a(2:end) denota [2, 3, 4, 5]

Il risultato è:

 $\begin{bmatrix} 3, 5, 7, 9 \end{bmatrix}$  &  $\begin{bmatrix} 1, 2, 3, 4 \end{bmatrix}$  +  $\begin{bmatrix} 2, 3, 4, 5 \end{bmatrix}$ 

### Vettori di Indici: Esempi

Oppure, supponiamo di voler sommare le celle pari e dispari:

 $a = [1, 2, 3, 4, 5, 6]$ 

### Vettori di Indici: Esempi Vettori di Indici: Esempi

Oppure, supponiamo di voler sommare le celle pari e dispari:

 $a = \begin{bmatrix} 1 & 2 & 3 \\ 4 & 5 & 6 \end{bmatrix}$ 

Possiamo usare:

```
a(1:2:end) + a(2:2:end)
```
- $\blacksquare$  a(1:2:end) denota [1, 3, 5]
- $\blacksquare$  a(2:2:end) denota [2, 4, 6]

Il risultato è:

[3, 7, 11]

### Vettori di Indici e Matrici

#### Con le matrici possiamo usare due vettori di indici

La sintassi è:

<matrice>(<indici righe>, <indici colonne>)

In questo modo viene selezionata una sotto-matrice:

```
A = \begin{bmatrix} 1 & 2 & 3 \\ 4 & 5 & 6 \\ 7 & 8 & 9 \end{bmatrix} & \begin{bmatrix} 1 & 2 & 3 \\ 2 & 3 & 7 \end{bmatrix}\frac{6}{6} 4, 5, 6;
                                                     % 7, 8, 9]
A(2:3, 1:2) % Ultime due righe, prime due colonne 
                     \textdegree Denota [4, 5; % 7, 8]
```
## Vettori di Indici e Matrici

#### Uno dei due indici può essere non specificato, con "**:** "

Per esempio, data:

 $A = \begin{bmatrix} 1 & 2 & 3 \\ 4 & 5 & 6 \\ 7 & 8 & 9 \end{bmatrix}$  &  $\begin{bmatrix} 1 & 2 & 3 \\ 2 & 6 & 3 \\ 1 & 2 & 3 \end{bmatrix}$  $\frac{6}{6}$  4, 5, 6; % 7, 8, 9]

Possiamo selezionare le prime due righe:

 $A(1:2, :)$ 

O la seconda colonna:

 $A(:, 2)$ 

## Indicizzazione Mediante Valori Logici

#### Infine, possiamo indicizzare mediante valori logici:

<vettore/matrice A>(<vettore/matrice B>)

- Restituisce come sotto-vettore/sotto-matrice...
- ...Gli elementi di **A** in corrispondenza dei quali **B** contiene true

I due vettori/matrici devono avere la stessa dimensione

```
A = \begin{bmatrix} 1 & 2 \\ 3 & 4 \end{bmatrix} % \begin{bmatrix} 1 & 2 \\ 2 & 1 \end{bmatrix} % 3, 4]
A([true, true; false, false]) % Denota [1, 2]
```
■ Funziona solo se il vettore/matrice **B** contiene valori logici

# Indicizzazione Mediante Valori Logici

Vediamo un utilizzo tipico:

 $V = [2, 6, 4, 7]$  $B = (V < 5)$  % Denota [true, false, true, false]  $V(B)$  % Denota  $[2, 4]$ 

■ In questo modo otteniamo gli elementi di v minori di 5

Si può anche evitare di usare la variabile **B** 

 $V(V < 5)$ 

- Come al solito, prima viene valutato  $v < 5...$
- ...E poi viene effettuata l'indicizzazione

# Laboratorio di Informatica T

Vettori, Matrici ed Assegnamento

# Assegnamento di Elementi

#### Gli elementi di un vettore/matrice sono assimilabili a variabili

- Quindi il loro valore può essere modificato!
- Si usa l'operatore di assegnamento =

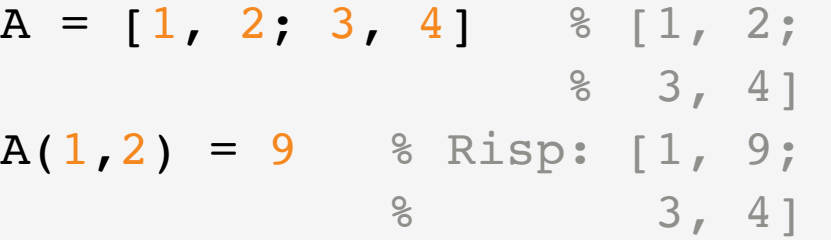

Funziona con tutte le modalità di indicizzazione:

 $A(:,1) = 7$  % Risp: [7, 9; % 7, 4]

■ In questo casso, il valore viene inserito in tutti gli elementi indicizzati

# Assegnamento di Vettori/Matrici

È possibile assegnare in un solo colpo un sotto-vettore/matrice:

 $A = \begin{bmatrix} 1 & 2 & 3 \\ 4 & 5 & 6 \\ 7 & 8 & 9 \end{bmatrix}$  &  $\begin{bmatrix} 1 & 2 & 3 \\ 2 & 3 & 7 \end{bmatrix}$  $\frac{8}{6}$  4, 5, 6; % 7, 8, 9] A(2:end, 2:end) =  $[1, 0; 0, 1]$  % Risp.  $[1, 2, 3;$  $\frac{8}{6}$  4, 1, 0, % 7, 0, 1]

- È bene che gli elementi a sx e dx dell'operatore "="...
- ...abbiamo la stessa dimensione...
- In caso contrario, Matlab cerca di adattarle
- È un comportamento voluto e si chiama broadcasting

## **Broadcasting**

#### Il broadcasting è un meccanismo che:

- Con alcuni operatori (e.g. assegnamento e ". \*")...
- ...Permette a Matlab di modificare le dimensioni di matrici...
- ...Che risulterebbero altrimenti incompatibili

Per esempio:

[1; 2] .\* [1, 3] % colonna per riga

Viene espanso come (replica di righe/colonne):

$$
\begin{pmatrix} 1 & 1 \ 2 & 2 \end{pmatrix} \cdot * \begin{pmatrix} 1 & 3 \ 1 & 3 \end{pmatrix}
$$

# **Broadcasting**

#### Il broadcasting è un meccanismo che:

- Con alcuni operatori (e.g. assegnamento e ". \*")...
- ...Permette a Matlab di modificare le dimensioni di matrici...
- ...Che risulterebbero altrimenti incompatibili

Il broadcasting richiede esperienza per essere utilizzato

- Noi non lo useremo mai (o quasi)
- Però è bene sapere che esiste!
- Infatti potreste innescarlo accidentalmente...
- ...Semplicemente usando matrici/vettore con dimensioni "sbagliate"

# Assegnamento ed Estensione

#### È possibile assegnare elementi "oltre la fine" di un vettore

Supponiamo di avere:

 $V = [1, 2, 3, 5, 6, 7]$ 

Se assegniamo ad un indice < 1, otteniamo un errore:

 $V(0) = 2 %$  errore

Ma se usiamo un indice  $>$  length(x), invece:

 $V(9) = 1$  % Otteniamo  $x = [1, 2, 3, 5, 6, 7, 0, 0, 1]$ 

■ Il vettore viene espanso, riempiendo con 0 le celle intermedie

# Assegnamento e Vettore/Matrice Vuoto

#### Il simbolo **[]** denota un vettore/matrice vuoto

Possiamo definire un vettore vuoto:

 $V = \{ \}$  %  $V \in$  vuoto, length(x) è 0

Possiamo estendere un vettore vuoto:

 $V(3) = 10$  % otteniamo  $V = [0, 0, 10]$ 

Possiamo cancellare un elemento assegnandovi []:

 $x(2) = [$  % otteniamo  $x = [0, 10]$ 

L'estensione e  $\overline{1}$  consentono di manipolare la lunghezza

# Laboratorio di Informatica T

Grafici Cartesiani con Matlab

#### Matlab permette anche di disegnare facilmente dei grafici

La prima cosa da fare è costruire una nuova "figura":

figure()

- La funzione figure apre una nuova finestra...
- ...In cui verrà inserito il disegno

In molti casi, questo passaggio può essere saltato

- Se non è stata ancora costruita una figura...
- ...Molte funzioni di disegno se ne accorgono...
- $\blacksquare$  ... E chiamano  $\texttt{figure}$  automaticamente

# Grafici Con Matlab

Supponiamo di volere costruire un grafico cartesiano

#### Per prima cosa dobbiamo costruire il vettore delle *x*

Possiamo usare linspace:

 $x =$  linspace( $-2$ \*pi,  $2$ \*pi, 200)

- Provandolo, noterete che il vettore restituito contiene molti elementi
- Il fatto che venga visualizzato in automatico è scomodo

La visualizzazione può essere disabilitata aggiungendo un "**;** "

Quindi basta scrivere:

```
x = linspace(-2*pi, 2*pi, 200);
```
#### Ora otteniamo il vettore con i valori per l'asse delle *y*

Calcoliamo per esempio la funzione "seno"

- Basta applicarla al vettore x...
- ...Perché sin opera elemento per elemento

 $y = sin(x);$ 

In questo modo otteniamo:

- I valori della funzione sin...
- ...Corrispondenti agli elementi del vettore x

## Plotting

#### A questo punto possiamo disegnare il grafico

Si utilizza la funzione plot

plot(x, y)

Avremmo anche potuto scrivere direttamente:

plot(x, sin(x)) % senza usare una variabile per y

Si può anche specificare un colore:

 $plot(x, sin(x), 'b')$  % b = blue

■ Guardate la documentazione di plot per altri dettagli!

# Plotting

Si può aggingere una griglia con:

grid()

Per disegnare più curve sovrapposte:

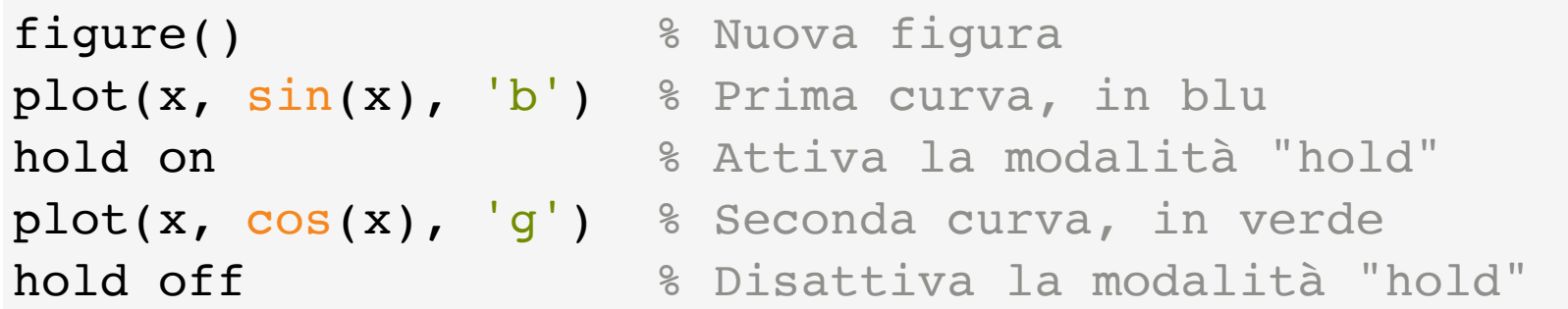

■ Senza la modalità hold ogni plot rimpiazza il precedente

# Laboratorio di Informatica T

Un Po' di Esercizi

### Inserimento di Vettori Matrici

Provate ad assegnare alla varibile **v** il vettore:

 $(2 \t4 \t6 \t8)$ 

Provate ad assegnare alla varibile A la matrice:

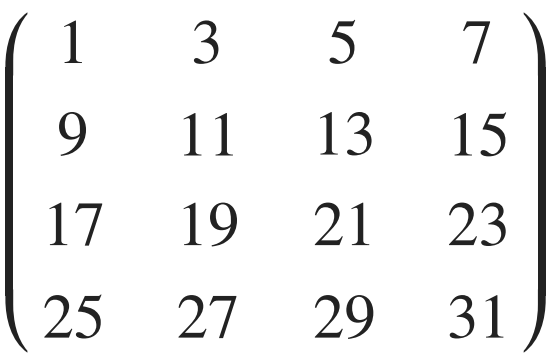

- Nota: Se battete [INVIO] mentre avete delle parentesi aperte...
- ...Matlab non esegue il comando, ma va a capo

È utile per scrivere espressioni lunghe

### Accesso a Sotto-Vettori

Provate ad accedere ai seguenti sotto-vettori di V:

 $(2 \t4 \t6 \t8)$ 

- Il vettore (2,8) con il primo e l'ultimo elemento
- Il vettore (4,6) con i due elementi in mezzo
- Il vettore (2,6) con gli elementi ad indici dispari
- Il vettore (4, 8) con gli elementi ad indici pari
- Il vettore con gli elementi minori del valore 5
- Il vettore (8 6 4 2) con gli elementi in ordine inverso

# Accesso a Sotto-Matrici

Provate ad accedere alle seguenti sotto-matrici di A:

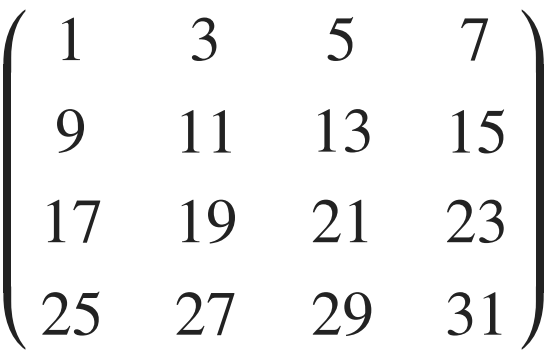

- La seconda colonna
- La seconda riga
- La matrice con gli elementi al centro: [11, 13; 19, 21]
- La matrice corrispndente ad A, senza la seconda riga e colonna

## Costruzione di Vettori e Matrici

Costruite, senza immettere direttamente i valori:

- $\blacksquare$  | vettore  $(1, 2, 3, 4, 5)$
- Il vettore (1, 4, 7, 10, 13)
- Il vettore  $(1, 2, 3, 11, 12, 13)$
- La matrice:

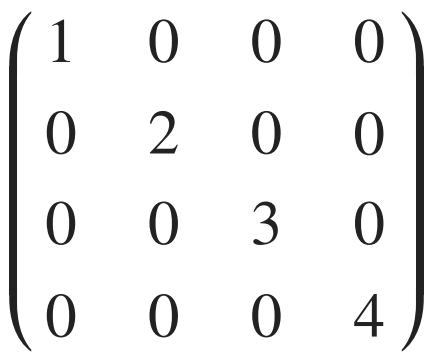

# Assegnamento di Matrici e Vettori

Costruite, senza immettere i valori uno per uno:

- Una matrice **c** identica **A**, ma avente **v** come prima riga
- $\blacksquare$  Un vettore z che contenga  $(0, 0, 0, 0, 0, 0)$
- $\blacksquare$  Il vettore z modificato in modo che contenga  $(0, 1, 0, 1, 0, 1)$
- Una matrice **T** così fatta:

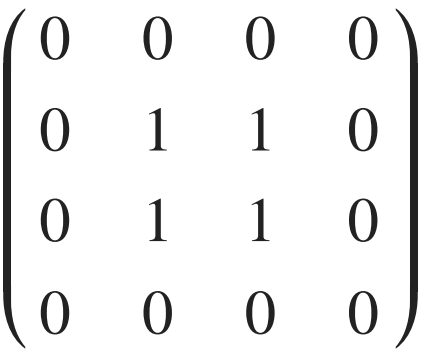

# Valutazione di Espressioni Vettoriali

Valutate le seguenti espressioni, per  $x = 0, 1, 2, 3, 4, 5$ 

$$
2x^2-3x+1
$$

- $\blacksquare$  *x*  $\left(\frac{1}{x} + 1\right)$
- $\frac{1}{1+\epsilon}$  $\sqrt{1 + x} - \log(1 + x)$ 1+*e*−*<sup>x</sup>*

Procedete in questo modo:

- Prima costuite un vettore con i valori di *x*
- Poi valutate le espressioni utilizzando gli operatori punto a punto

 $x = 0:3$  $x.^2$  % Un esempio, per  $x^2$  con  $x = 0,1,2,3$ 

# Grafici Cartesiani

Disegnate, per *x* ∈ [−4, 4] le seguenti funzioni:

(1) 
$$
x^2 - x
$$
 (2)  $\frac{1}{1 + |x|}$   
(3)  $\frac{1}{1 + e^{-x}}$  (4)  $\frac{1}{x|x|}$ 

Prima di disegnarle, cercate di intuire se sono:

- Continue
- Derivabili (senza "spigoli")
- Concave/convesse (eventualmente)

E quindi verificatelo visivamente